# **Bangladesh Metamodel**

# **Database and Dashboard**

## **1.1 Database**

The database is used for storing geospatial data and model output results. A database named PostgreSQL is used in metamodel which is completely open source. Azure cloud is used as a database server and also a data gateway is used to synchronize data from the database to the main dashboard. Finally, a Mapbox API server is used for storing administrative boundaries information.

The following information is stored in the azure database:

- List of indicators information.
- Scenarios information
- Administrator boundaries Information
- Model run information
- Model output results

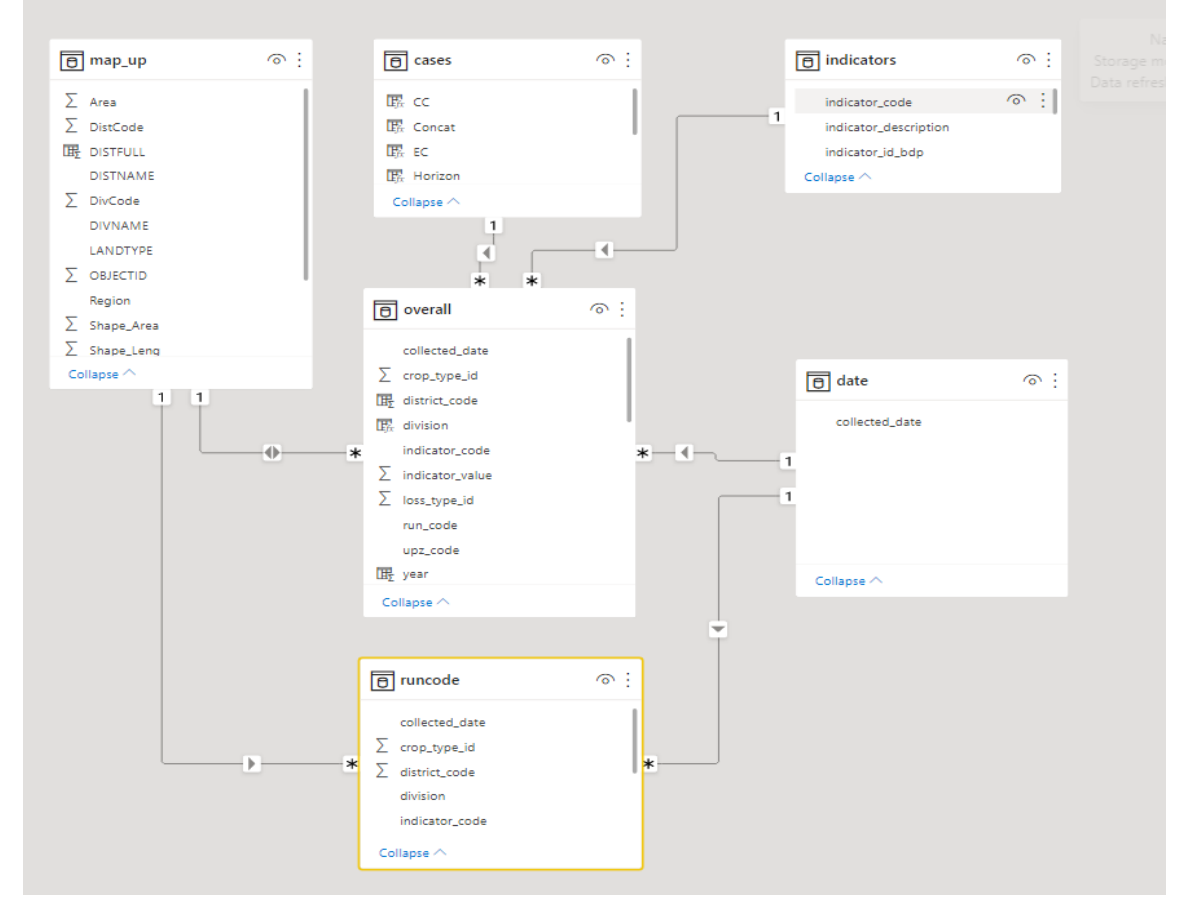

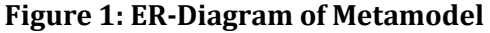

Here are 33 indicators for 9 climatic and socio-economic scenarios including the base year, 2030, and 2050. Some database table information is given below:

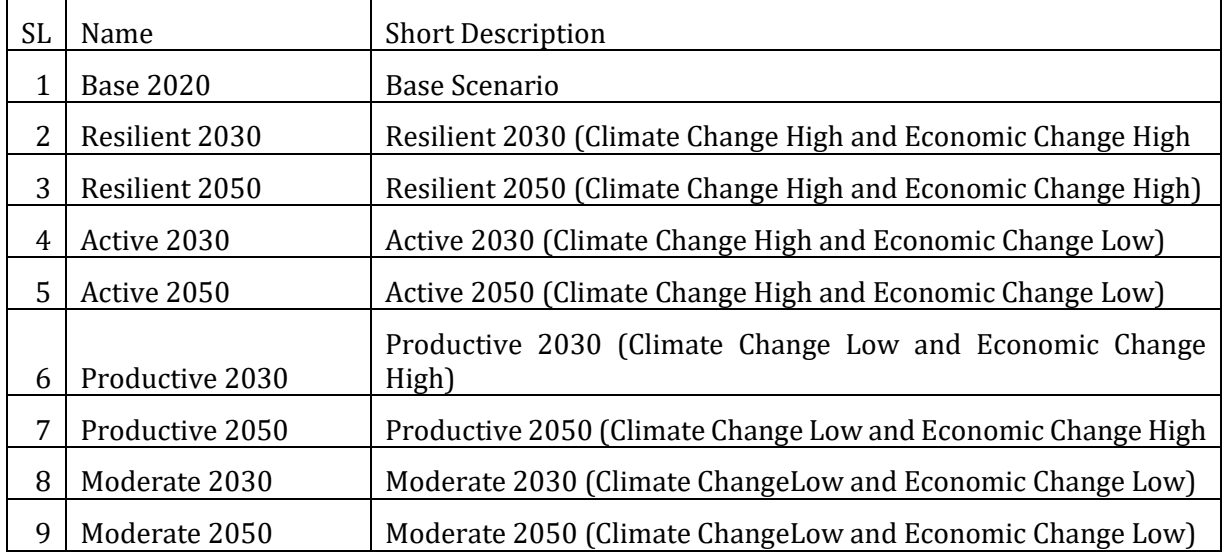

#### **Table 1: List of Scenarios**

## **Table 2: List of Indicators**

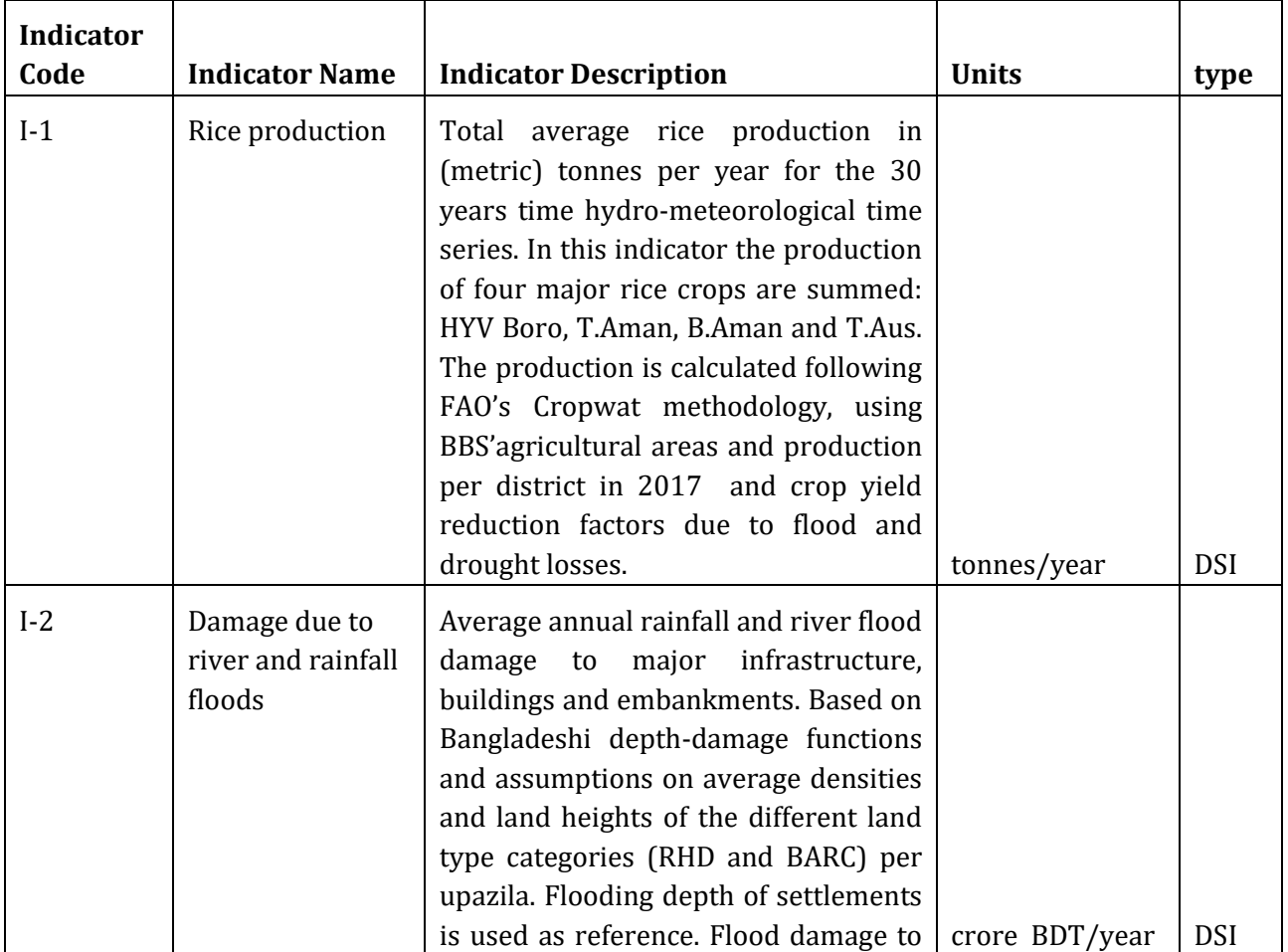

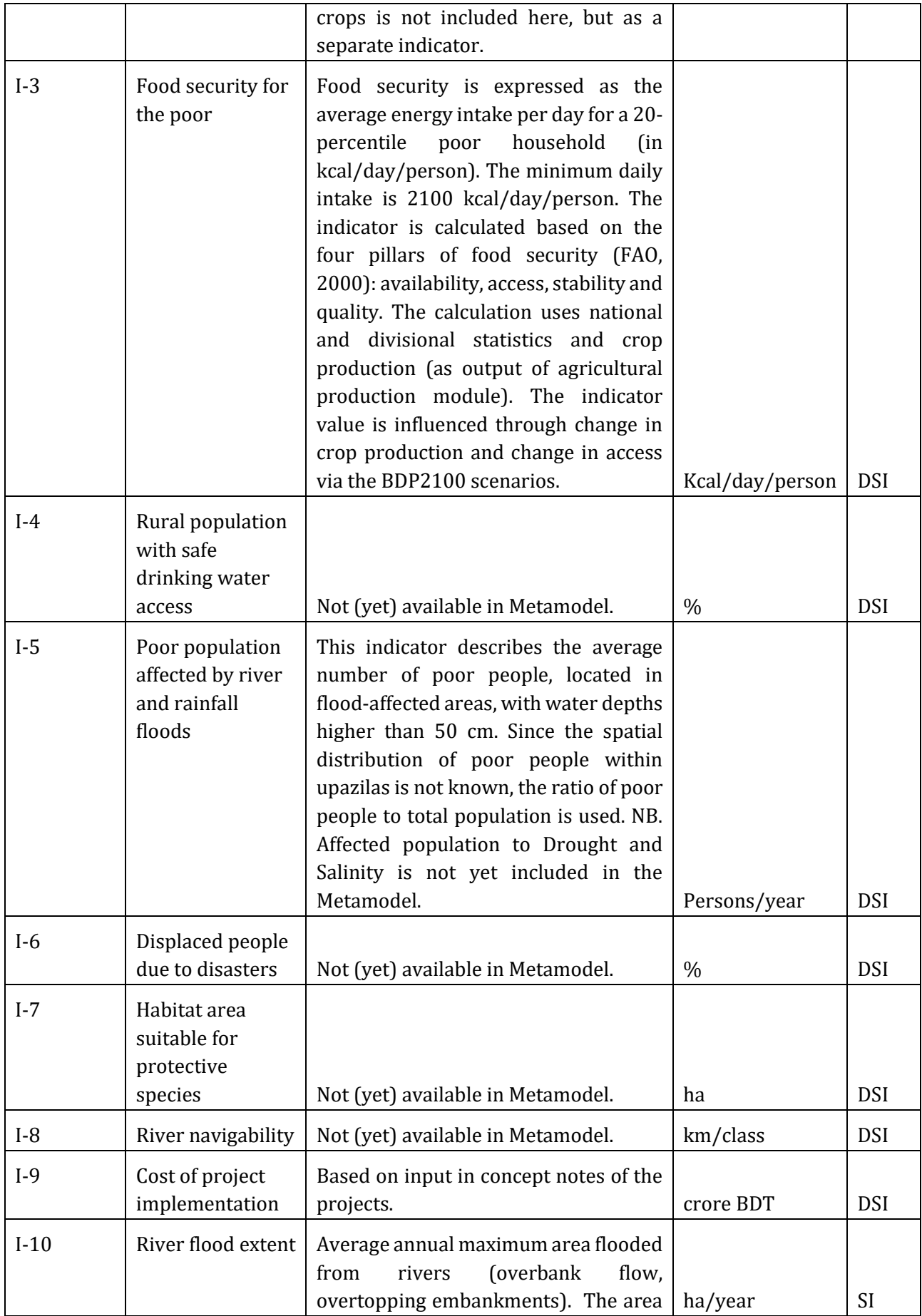

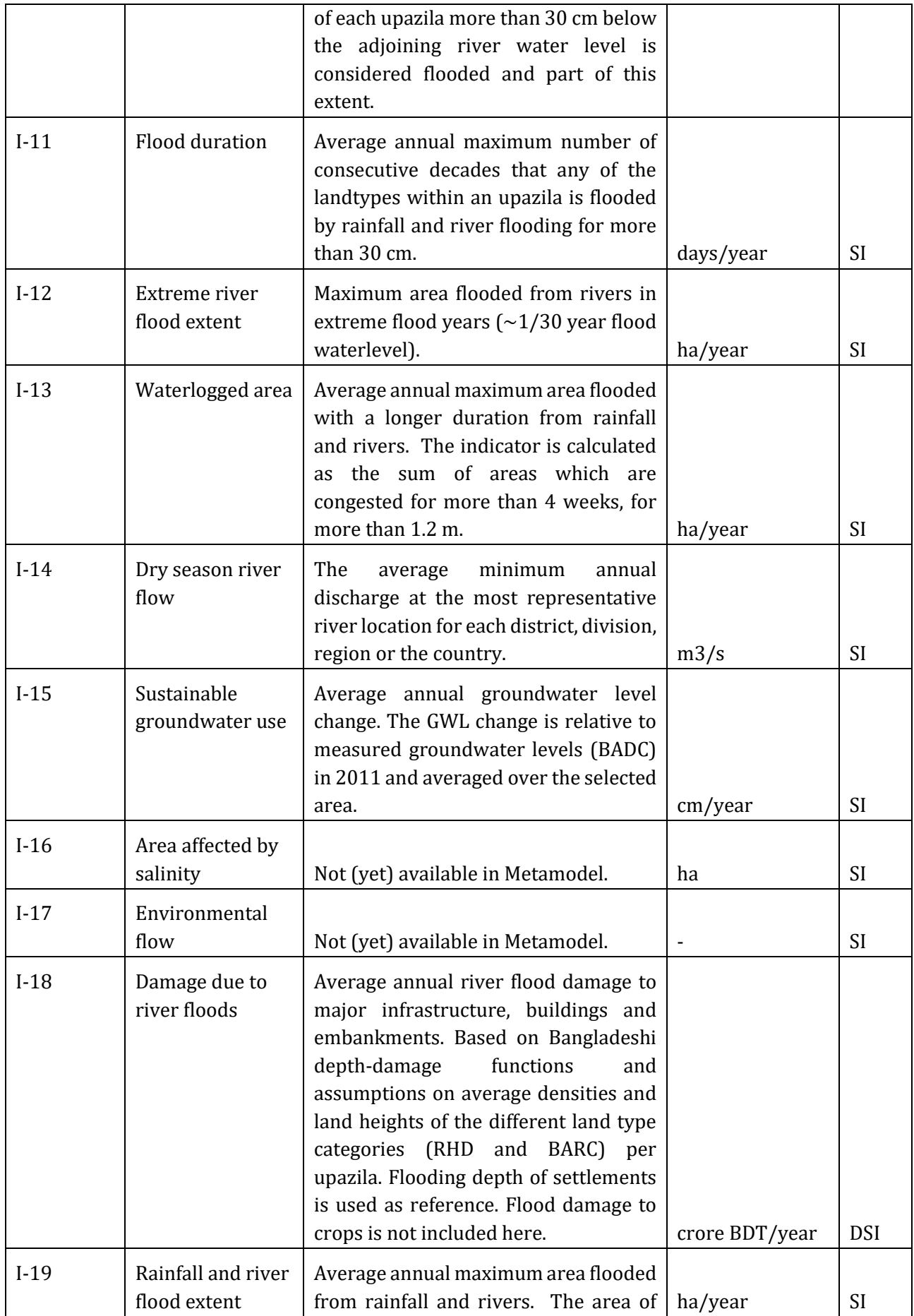

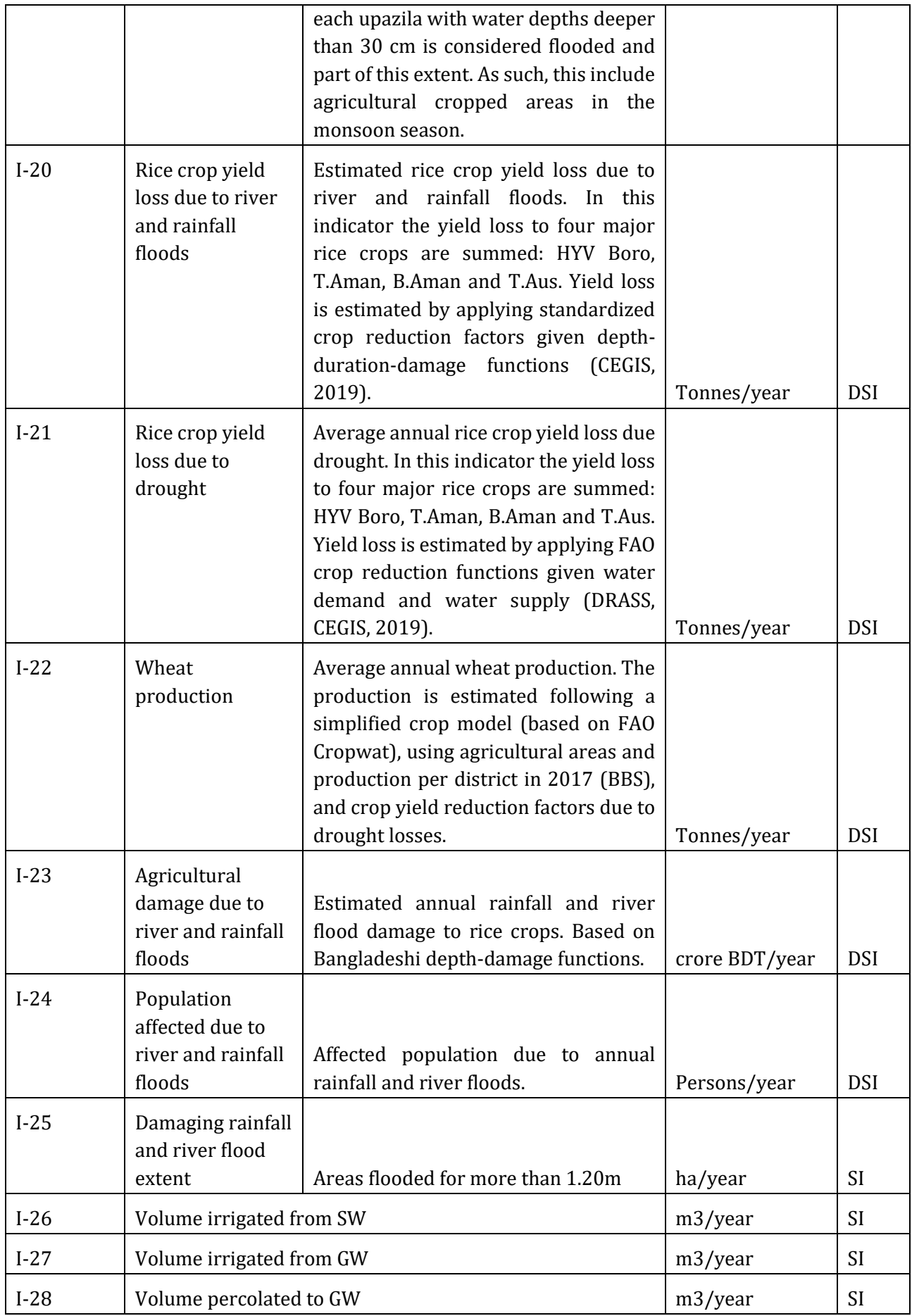

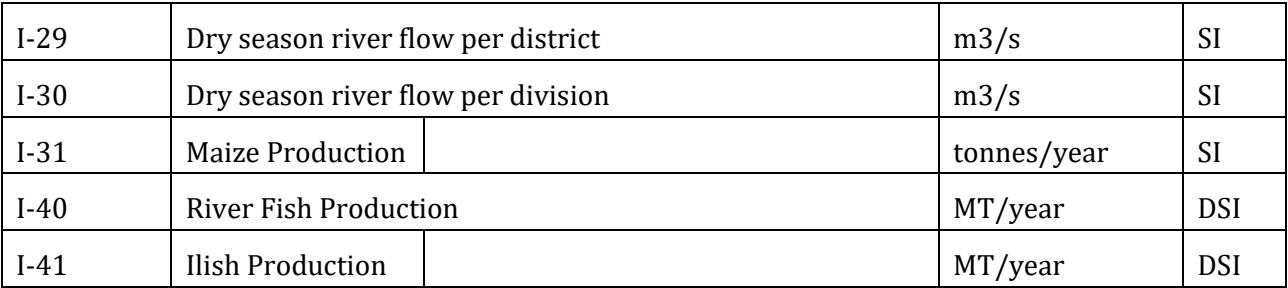

\*SI: State indicator

\*DSI: Decision Supports indicator

# *1.1.1 Data Getaway*

Power BI Data Gateway is the software required to access data from the on-premises network. The request always goes through a Gateway to access the on-premises data from a cloud. For fast and secure data transfer between on-premises, installing a gateway on servers where data is present is preferred.

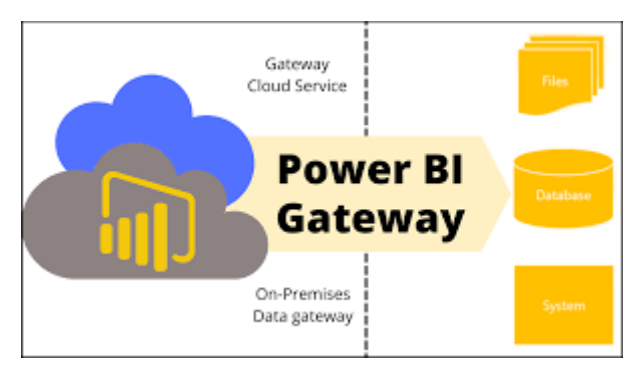

Figure: Data gateway

The purpose of the gateway is to access the present data in the main dashboard. When we update data from the database server it is automatically updated into the main dashboard.

# *1.1.2 Mapbox Datasets API*

Using the Datasets API involves interacting with two types of objects: **[datasets](https://docs.mapbox.com/api/maps/datasets/#the-dataset-object)** and **[features](https://docs.mapbox.com/api/maps/datasets/#the-feature-object)**. Datasets contain one or more collections of [GeoJSON features.](https://tools.ietf.org/html/rfc7946) It published District and Upazila boundaries shape file in the Mapbox API server and called it from the main dashboard to visualize administrative boundaries in the main dashboard.

We used the following information to connect the Mapbox API to the main dashboard map.

**Access Token:** pk.eyJ1IjoibW9zaGl1cmNzZSIsImEiOiJjazE0Z3R3eHowaW1xM21weW9lc283ODR5In0.CVXnj83 FaFxqx897botGig **Mpabox API url:** [https://api.mapbox.com](https://api.mapbox.com/) **Vector Tiles:** mapbox://moshiurcse.aqaaquqb **Source Layer Name:**upazilaWGS\_String-cnz9qe **Vecotr Property:** THACODE

# **1.2 Dashboard**

Dashboard is an interface that can visualize model outputs data to evaluate calculated impacts of projects on water and other sectors. It is also used for viewing model output results for future decision-making at the planning level. It can compare indicator values for a selected combination (Project, scenarios, and time) in different formats like table charts and, maps.

Microsoft Power BI and its Dax language are used for developing the main dashboard. Power BI is data and analytics reporting tool that visualizes raw data to present actionable information.

#### Dashboard link:<https://www.bdp2100kp.gov.bd/metamodel/>

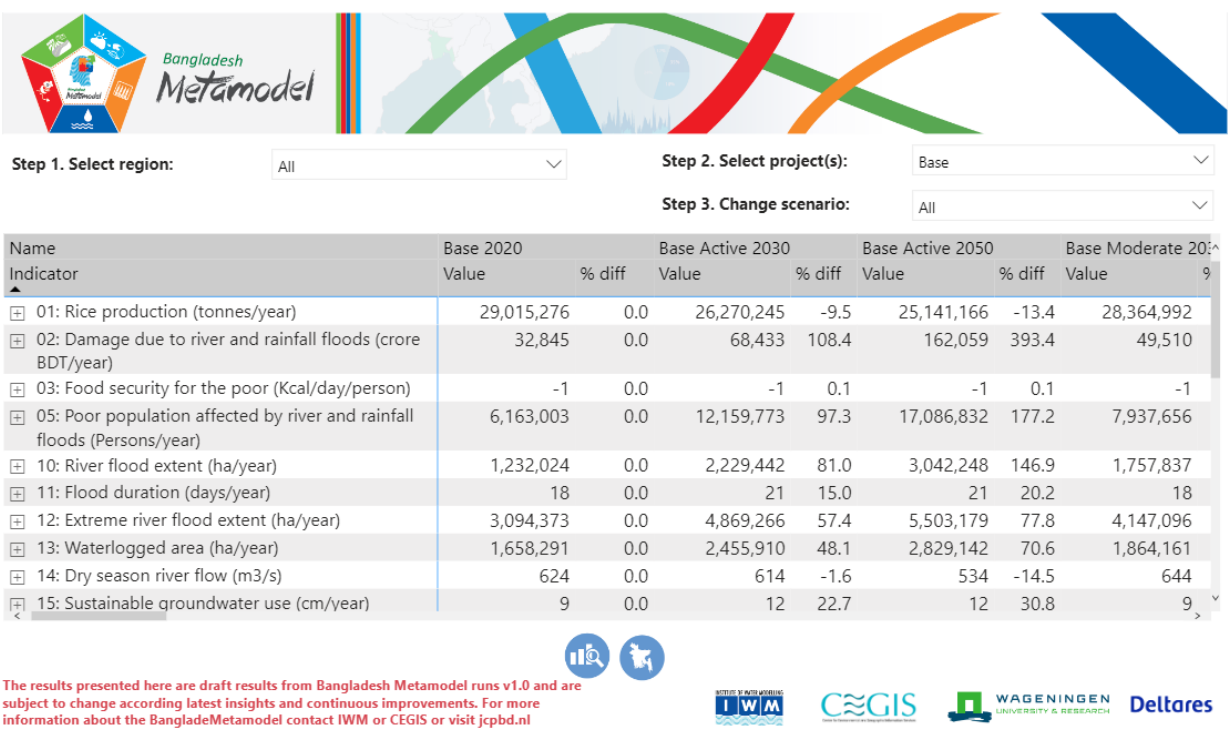

**Figure 2: Main Dashboard**

#### *Steps for using the dashboard*

Step-1: Select Region from the dropdown list

Step-2: Select the project from the dropdown list to compare it with the base condition

Step-3: Select Scenario from the dropdown list to compare with base 2020

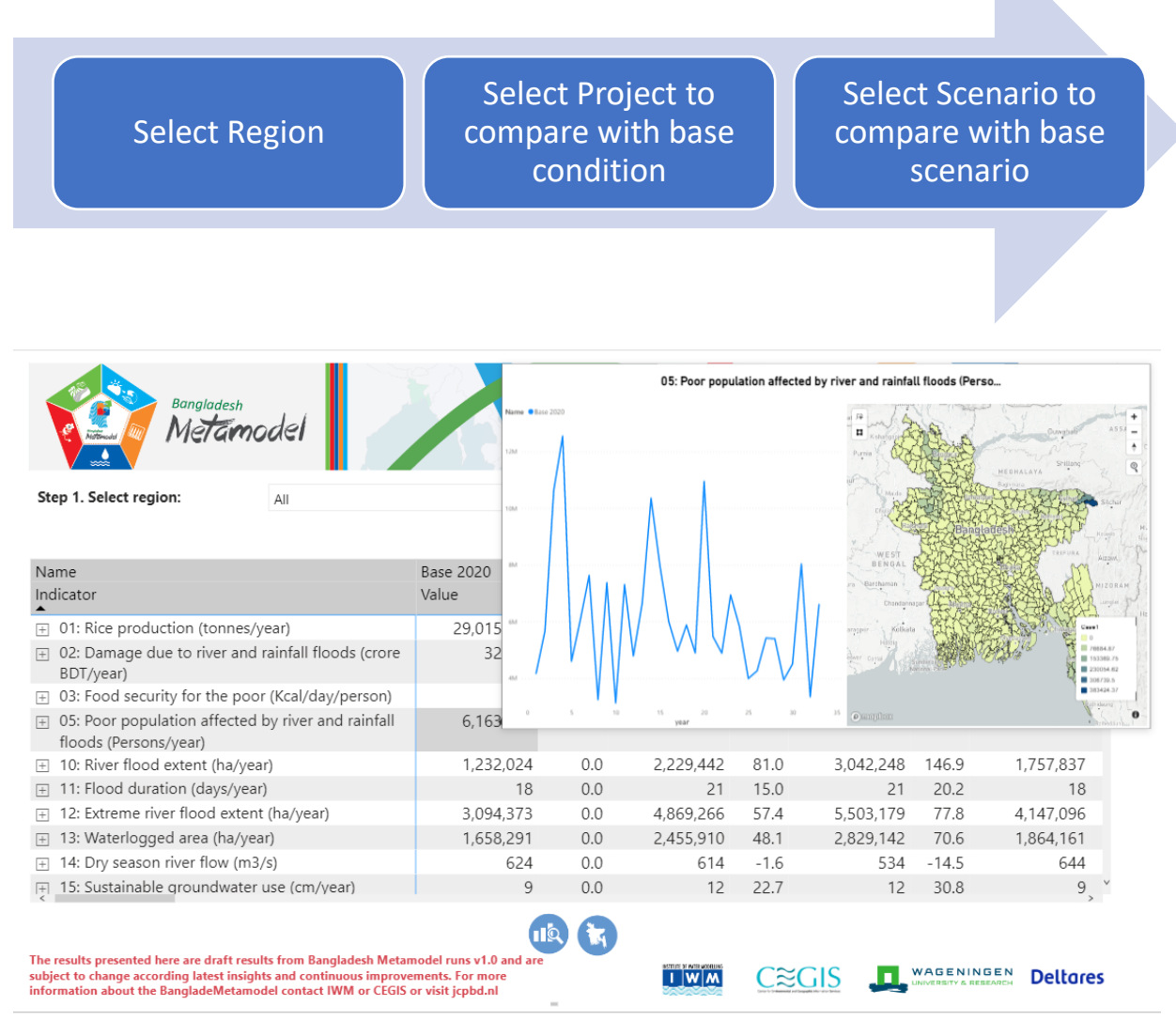

**Figure 3: All region dashboards with tooltip**

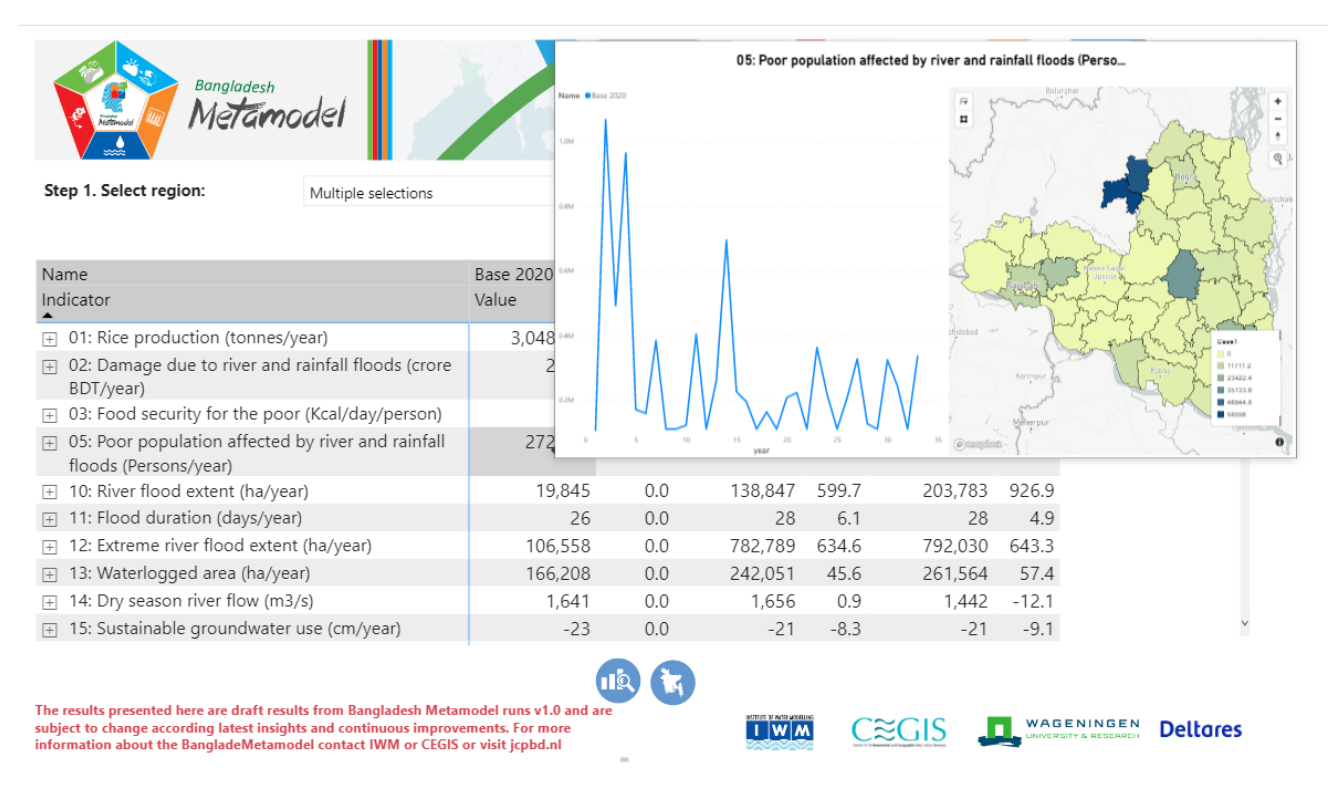

#### **Figure 4: Selected region dashboard with tooltip**

#### *1.2.1 Compare the result in the graph*

To compare results in a graph, the user has to select multiple project scenarios from the dropdown list by pressing ctrl on the keyboard.

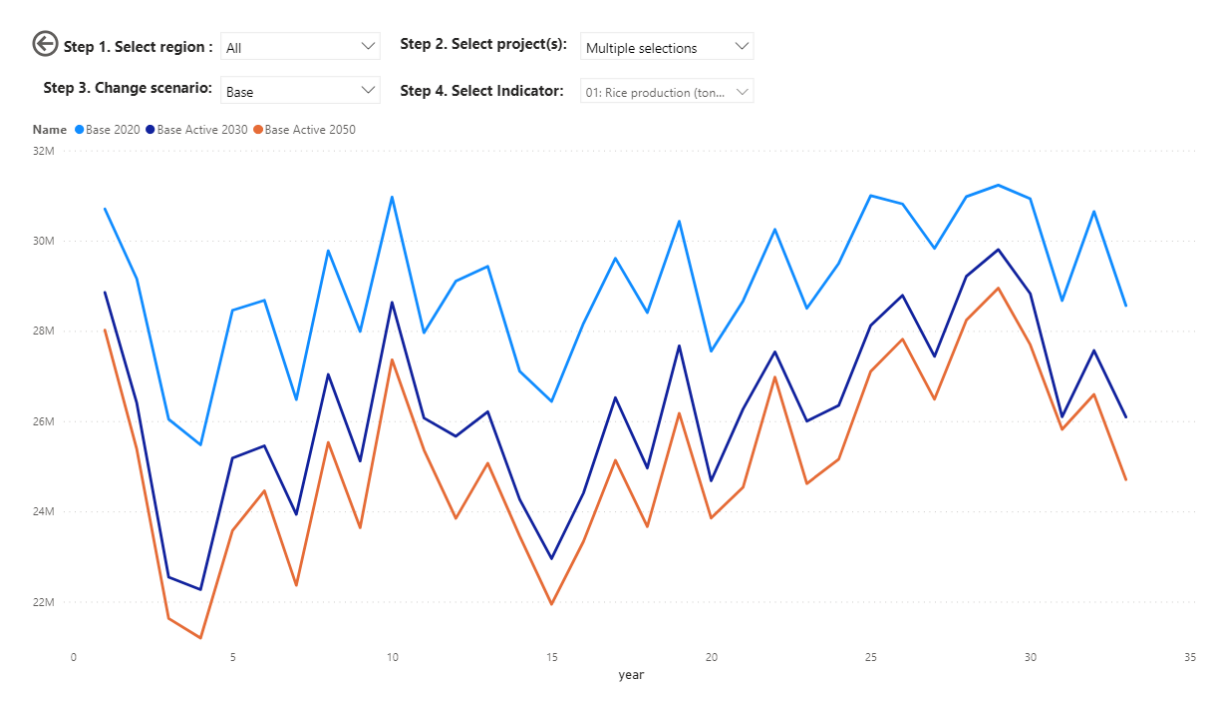

**Figure 5: Compare Results in Graph**

# *1.2.2 Compare results in a map*

To compare results in a map, the user has to select Project and indicator for both maps.

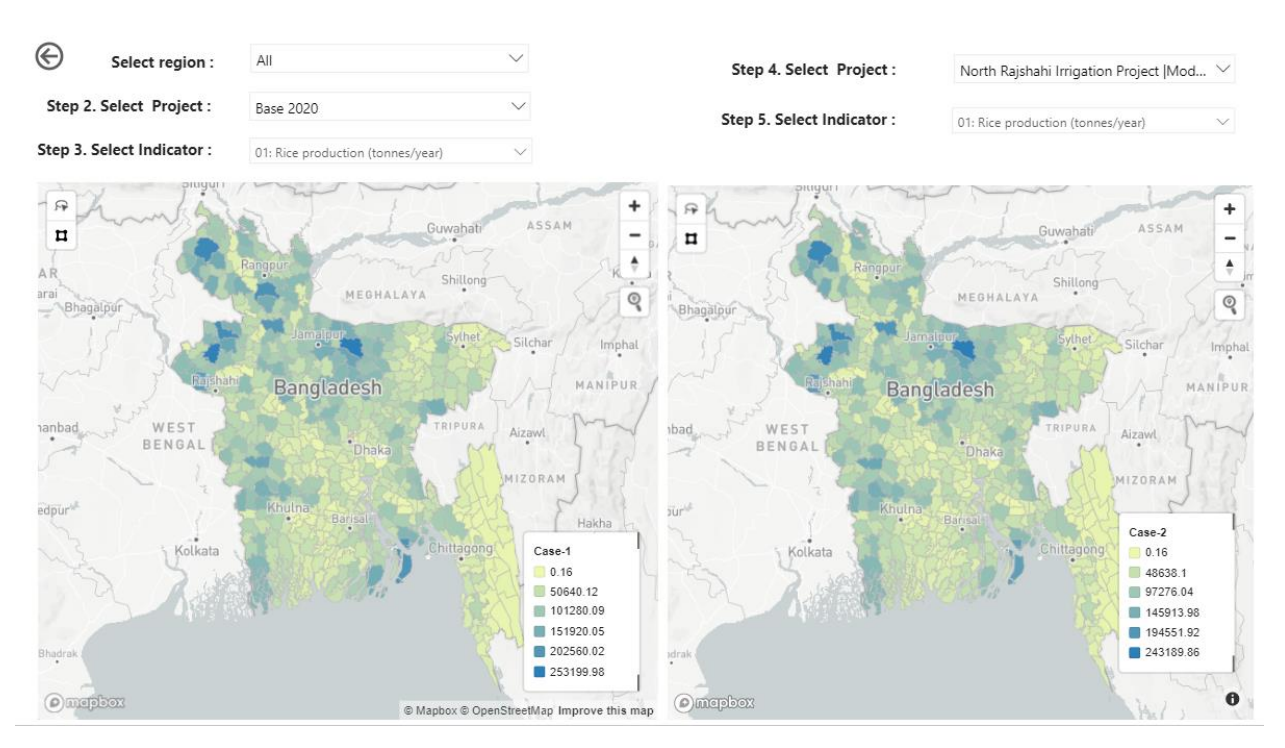

**Figure 6: Map Comparison for all Regions**

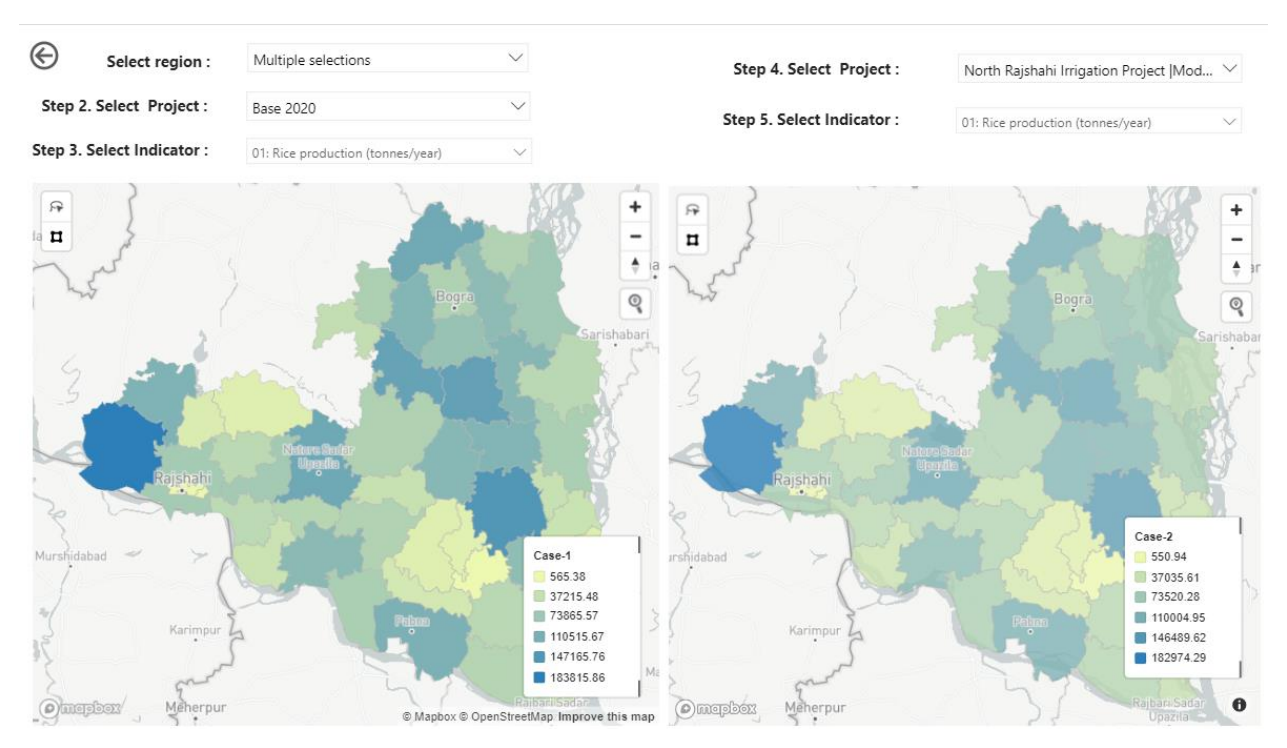

**Figure 7: Map Comparison for Selected Region**

# *1.2.3 Data Analysis Expressions (DAX) Language*

DAX is a programming language that is used throughout Microsoft Power BI for creating calculated columns, measures, and custom tables. It is a collection of functions, operators, and constants that can be used in a formula, or expression, to calculate and return one or more values. We use the following DAX code to develop the main dashboard.

The following code is used to aggregate the result of indicator values spatially and average them annually. Depending on the type of indicators, there are 3 different approach to aggregate the indicator values spatially.

```
aggregate = IF(NOT(
ISBLANK
(CALCULATE(AVERAGE(overall[indicator_value_Core]), 
filter (overall,
overallfindicator\_code] = "I-15"))),
[get_slops],
IF(ISBLANK
(CALCULATE(AVERAGE(overall[indicator_value_Core]), 
filter (overall,
overall[indicator_code] = "I-3" ||
overall [indicator_code] = "I-11" |
overall[indicator_code] = "I-29" ||
overall[indicator_code] = "I-30" ||
overall[indicator_code] = "I-14"
))),
```
There are 3 types of spatial aggregation:

*Aggregation type 1*: Sum of resulting annual indicator values from different upazila. This is relevant for part of indicators, such as rice production or damage due to flooding

```
aggregation temporal spatial type1 =
averagex(DISTINCT('date'[collected_date]),calculate(sum(overall[indicator_value_Core])))
```
*Aggregation type 2:* Average of resulting annual indicator values from different upazila. This is relevant for part of indicators, such as flood duration.

aggregation\_temporal\_spatial\_type2 = AVERAGE('overall'[indicator\_value\_Core])

*Aggregation type 3:* Average increase of resulting annual indicator values from different upazila. This is relevant for part of indicators, such as increase or decrease in groundwater level. The length of the year depends on the years selected by users: get\_slops = (CALCULATE(average(overall[indicator\_value\_Core]), FILTER(overall, overall[collected\_date]=max(overall[collected\_date])))- CALCULATE(average(overall[indicator\_value\_Core]), FILTER(overall, overall[collected\_date]=min(overall[collected\_date])))) / ((max(overall[collected\_date]) min(overall[collected\_date])) +1 )

```
year = overall[collected_date] - 1984
```
Some indicators value is converted into crore using the following code:

indicator\_value\_crore = IF((overall[indicator\_code]=="I-2" || overall[indicator\_code]=="I-9" || overall[indicator\_code]=="I-18" || overall[indicator\_code]=="I-23") , overall[indicator\_value]/10000000,overall[indicator\_value])

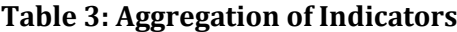

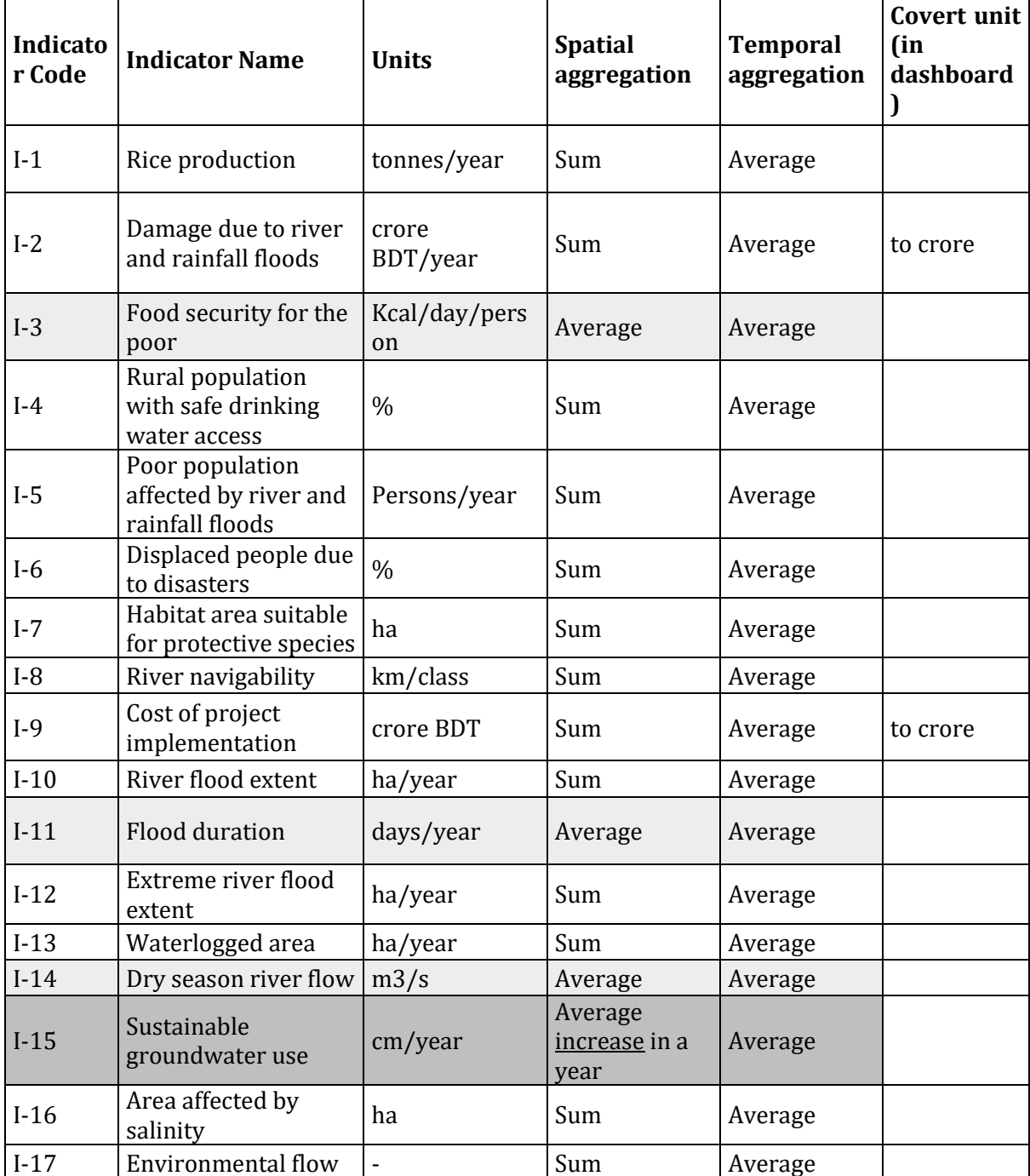

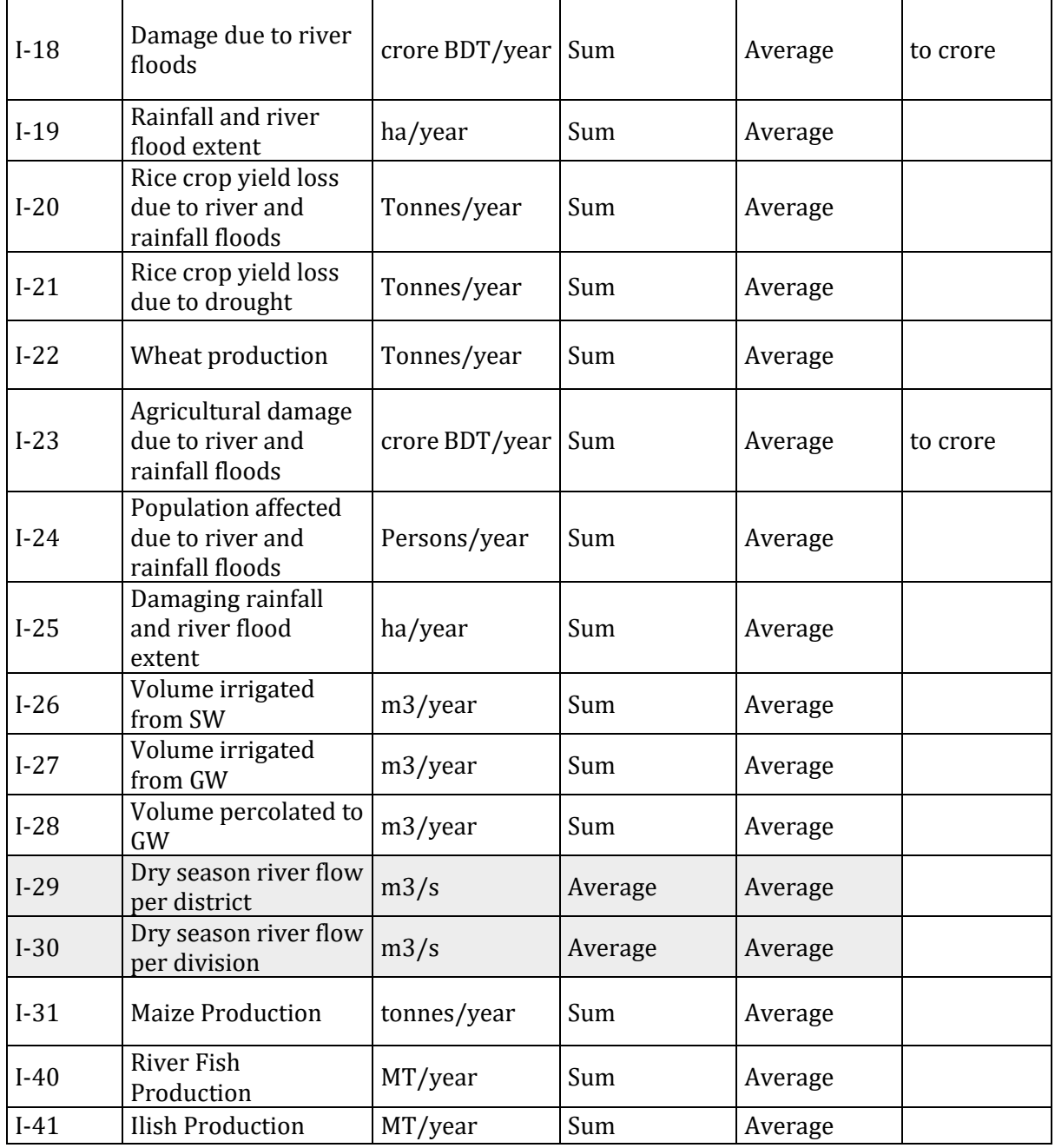

To set the base case the following Dax code is used:

ReferenceValue = CALCULATE([aggregate], FILTER(overall,overall[run\_code]==SELECTEDVALUE('baseCase'[Run\_code])))

To show multiple cases selected by the users, these function below is used:

Case1 = CALCULATE([aggregate],

FILTER(overall,overall[run\_code]=SELECTEDVALUE('Filter'[Run\_code])))

The difference (in %) between reference case and case selected by users:

Case1(%) = ([Case1]-[ReferenceValue])/[ReferenceValue]\*100 %avg = averagex(DISTINCT(overall[district\_code]),[Case1(%)])